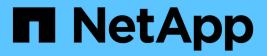

## snaplock legal-hold commands

**ONTAP 9.8 commands** 

NetApp August 29, 2024

This PDF was generated from https://docs.netapp.com/us-en/ontap-cli-98/snaplock-legal-hold-abort.html on August 29, 2024. Always check docs.netapp.com for the latest.

# **Table of Contents**

| snaplock legal-hold commands         | <br> | <br>1 |
|--------------------------------------|------|-------|
| snaplock legal-hold abort            | <br> | <br>1 |
| snaplock legal-hold begin            | <br> | <br>1 |
| snaplock legal-hold dump-files       | <br> | <br>2 |
| snaplock legal-hold dump-litigations | <br> | <br>3 |
| snaplock legal-hold end              | <br> | <br>4 |
| snaplock legal-hold show             | <br> | <br>5 |

# snaplock legal-hold commands

## snaplock legal-hold abort

Abort Snaplock legal-hold operation.

Availability: This command is available to *cluster* and *Vserver* administrators at the *admin* privilege level.

## Description

The snaplock legal-hold abort is used to abort an ongoing legal-hold operation. The type of legal-hold operations that can be aborted using this command are begin, end and dump-files. This command only aborts operations that have not yet completed. Only a user with security login role *vsadmin-snaplock* is allowed to perform this operation.

## **Parameters**

### -vserver <vserver name> - Vserver Name

Specifies the vserver on which the legal-hold operation is running.

### -operation-id <integer> - Operation ID

Specifies the operation ID of the legal-hold operation to be aborted.

## Examples

The following example aborts an ongoing legal-hold operation with operation-id 16842754 :

## snaplock legal-hold begin

Starts an operation to place files under legal-hold in the user specified path on a SnapLock compliance volume.

Availability: This command is available to *cluster* and *Vserver* administrators at the *admin* privilege level.

## Description

The snaplock legal-hold begin command is used to place specified file or files under legal-hold for a given litigation. Only a user with security login role *vsadmin-snaplock* is allowed to perform this operation.

## **Parameters**

### -vserver <vserver name> - Vserver Name

Specifies the name of the Vserver which owns the volume. The specified file or files to be placed under legal-hold reside on this volume.

### -litigation-name <text> - Litigation Name

Specifies the name of the litigation for which the file or files have to be placed under legal-hold.

### -volume <volume name> - Volume

Specifies the name of the SnapLock compliance volume on which the file or files to be placed under legalhold reside.

### -path <text> - Path

Specifies a path relative to the volume root. The path can be either a file path of the single file to be placed under legal-hold or a directory path where all regular files under it must be placed under legal-hold.

### **Examples**

The following example starts a legal-hold begin operation on file *file1* in volume *slc vol1*:

```
vs1::> snaplock legal-hold begin -litigation-name litigation1 -volume
slc_vol1 -path /file1
SnapLock legal-hold begin operation is queued. Run "snaplock legal-hold
show -operation-id 16842773 -instance" to view the operation status.
```

The following example starts a legal-hold begin operation on all files in the volume *slc\_vol1*:

```
vsl::> snaplock legal-hold begin -litigation-name litigation1 -volume
slc_vol1 -path /
SnapLock legal-hold begin operation is queued. Run "snaplock legal-hold
show -operation-id 16842775 -instance" to view the operation status.
```

## snaplock legal-hold dump-files

Dump list of files under legal-hold to specified output path.

Availability: This command is available to *cluster* and *Vserver* administrators at the *admin* privilege level.

### Description

The snaplock legal-hold dump-files is used to dump the list of files under legal-hold for a given vserver, volume and litigation to an auto-generated file in the user specified path. Only a user with security login role *vsadmin-snaplock* is allowed to perform this operation.

### **Parameters**

### -vserver <vserver name> - Vserver Name

Specifies the name of the Vserver for which the list of files under legal-hold is to be dumped.

### -litigation-name <text> - Litigation Name

Specifies the name of the litigation for which the list of files under legal-hold is to be dumped.

### -volume <volume name> - Volume Name

Specifies the name of the SnapLock compliance volume for which the list of files under legal-hold is to be dumped.

### -output-volume <volume name> - Output Volume Name

Specifies the name of the output volume containing the output directory path where the list of files under legal-hold is to be dumped. The output volume must be a regular read-write volume.

### -output-directory-path <text> - Path Relative to Output Volume Root

Specifies the output directory path relative to the output volume root, where the list of files under legal-hold is to be dumped. The output directory path should be of the form "/directory-path". If output needs to be dumped on the volume root, specify the path as "/".

## **Examples**

The following example starts a legal-hold dump-files operation:

## snaplock legal-hold dump-litigations

Dump list of litigations for a given Vserver to specified output path.

Availability: This command is available to *cluster* and *Vserver* administrators at the *admin* privilege level.

## Description

The snaplock legal-hold dump-litigations is used to dump the list of litigations for a given vserver to a user specified path. Under the user specified path, we create a directory with a unique name. Under the user specified path, a directory with an auto-generated name is created. Under this directory, multiple files are created. Each file represents a unique litigation name that was found in the given vserver. Each file contains a list of volume names that have files under legal-hold for that given litigation. For example, if the file name is "lit1" and the contents of the file are "volume1" and "volume2", then it indicates that both these volumes have files under legal-hold for litigation "lit1". Only a user with security login role vsadmin-snaplock is allowed to perform this operation.

### **Parameters**

### -vserver <vserver name> - Vserver Name

Specifies the name of the Vserver for which the list of litigations is to be dumped.

### [-volume <volume name>] - Volume Name

If this parameter is specified, the command displays the list of litigations for volume that matches the specified value. The volume must be of type SnapLock compliance.

### -output-volume <volume name> - Output Volume Vame

Specifies the name of the output volume containing the output directory path where the list of litigations is to be dumped. The output volume must be a regular read-write volume.

### -output-directory-path <text> - Path Relative to Output Volume Root

Specifies the output directory path relative to the volume root, where the list of litigations is to be dumped. The output directory path should be of the form "/directory-path". If output needs to be dumped to the volume root, specify the path as "/".

## **Examples**

The following example starts a legal-hold dump-litigations job:

```
vs1::> snaplock legal-hold dump-litigations -output-volume vol1 -output
-directory-path /d1
        Dump Litigations job for Vserver "vs1" has been queued. Run
"job show -id 22 -instance" to view the status.
        vs1::>
```

## snaplock legal-hold end

Starts an operation to release legal-hold on files in the user specified path on a SnapLock compliance volume.

Availability: This command is available to *cluster* and *Vserver* administrators at the *admin* privilege level.

## Description

The snaplock legal-hold end command is used to release legal-hold on specified file or files for a given litigation. Only a user with security login role *vsadmin-snaplock* is allowed to perform this operation.

### **Parameters**

### -vserver <vserver name> - Vserver Name

Specifies the name of the Vserver which owns the volume. The specified file or files to be released from legal-hold reside on this volume.

### -litigation-name <text> - Litigation Name

Specifies the name of the litigation for which the file or files have to release from legal-hold.

### -volume <volume name> - Volume

Specifies the name of the SnapLock compliance volume on which the file or files to be released from legalhold reside.

### -path <text> - Path

Specifies a path relative to the volume root. The path can be either a file path of the single file to be released from legal-hold or a directory path where all regular files under it must be released from legal-hold.

### **Examples**

The following example starts a legal-hold end operation on file *file1* in volume *slc vol1*:

```
vs1::> snaplock legal-hold end -litigation-name litigation1 -volume
slc_vol1 -path /file1
SnapLock legal-hold end operation is queued. Run "snaplock legal-hold show
-operation-id 16842773 -instance" to view the operation status.
```

The following example starts a legal-hold end operation on all files in the volume *slc\_vol1*:

```
vs1::> snaplock legal-hold end -litigation-name litigation1 -volume
slc_vol1 -path /
SnapLock legal-hold end operation is queued. Run "snaplock legal-hold show
-operation-id 16842775 -instance" to view the operation status.
```

## snaplock legal-hold show

Show status of a legal-hold operation.

Availability: This command is available to *cluster* and *Vserver* administrators at the *admin* privilege level.

### Description

The snaplock legal-hold show command displays the status of a legal-hold operation. Information about completed operations will be cleaned up after an hour of completion. Only a user with security login role *vsadmin-snaplock* is allowed to perform this operation.

### **Parameters**

#### { [-fields <fieldname>,...]

If you specify the -fields <fieldname>, ... parameter, the command output also includes the specified field or fields. You can use '-fields ?' to display the fields to specify.

### [[-instance ]]

If you specify the -instance parameter, the command displays detailed information about all fields.

### [-vserver <vserver name>] - Vserver Name

If this parameter is specified, the command displays all legal-hold operations that match the specified Vserver.

### [-operation-id <integer>] - Operation ID

If this parameter is specified, the command displays all legal-hold operations that match the specified operation ID.

### [-volume <volume name>] - Volume Name

If this parameter is specified, the command displays all legal-hold operations that match the specified volume. The parameter specifies the volume on which legal-hold operation is running or has completed.

### [-path <text>] - Path

If this parameter is specified, the command displays all legal-hold operations that match the specified path. The parameter specifies the path on which legal-hold operation is running or has completed.

### [-litigation-name <text>] - Litigation Name

If this parameter is specified, the command displays all legal-hold operations that match the specified litigation name. The parameter specifies the legal-hold litigation name.

### [-operation-type {unknown|begin|end|dump-files}] - Operation Type

If this parameter is specified, the command displays all legal-hold operations that match the specified operation type. The parameter specifies the type of legal-hold operation.

# [-operation-status {Unknown|In-Progress|Failed|Aborting|Completed}] - Operation Status

If this parameter is specified, the command displays all legal-hold operations that match the specified operation status. The parameter specifies the status of legal-hold operation.

### [-num-files-processed <integer>] - Number of Files Processed

If this parameter is specified, the command displays all legal-hold operations that match the specified number of files processed. The parameter specifies the number of files on which legal-hold operation was successful.

### [-num-files-failed <integer>] - Number of Files Failed

If this parameter is specified, the command displays all legal-hold operations that match the specified number of files failed. The parameter specifies the number of files on which legal-hold operation failed.

### [-num-files-skipped <integer>] - Number of Files Skipped

If this parameter is specified, the command displays all legal-hold operations that match the specified number of files skipped.

The parameter specifies the number of files on which legal-hold begin operation was skipped. The legalhold begin operation is skipped on a file if it is already under hold for a given litigation or if it is a hard link to a file that is already under hold for a given litigation.

### [-num-inodes-ignored <integer>] - Number of Inodes Ignored

If this parameter is specified, the command displays all legal-hold operations that match the specified number of inodes ignored. The parameter specifies the number of inodes on which the legal-hold operation was not attempted because they were not regular files.

### [-status-details <text>] - Status Details

If this parameter is specified, the command displays all legal-hold operations that match the specified status details. The parameter specifies the status details of an legal-hold operation.

## **Examples**

The following examples show the status of legal-hold operations for Vserver vs1 and volume  $s1c_vo11$  and the status of legal-hold operation for operation ID 16842786 respectively:

vs1::> snaplock legal-hold show -volume slc vol1 Operation Operation ID Vserver Volume Status Operation \_\_\_\_\_ \_\_\_\_\_ begin 16842784 vs1 slc voll Completed begin 16842786 vs1 slc voll Completed begin 16842788 vs1 slc voll In-Progress dump-files 16842790 vs1 slc voll Completed end 16842794 vs1 slc voll Completed 5 entries were displayed. vs1::> snaplock legal-hold show -operation-id 16842786 Vserver: vsl Volume: slc vol1 Operation ID: 16842786 Litigation Name: litigation1 Path: / Operation Type: begin Status: Completed Number of Files Processed: 100 Number of Files Failed: 15 Number of Files Skipped: 20 Number of Inodes Ignored: 0 Status Details: No error

### **Copyright information**

Copyright © 2024 NetApp, Inc. All Rights Reserved. Printed in the U.S. No part of this document covered by copyright may be reproduced in any form or by any means—graphic, electronic, or mechanical, including photocopying, recording, taping, or storage in an electronic retrieval system—without prior written permission of the copyright owner.

Software derived from copyrighted NetApp material is subject to the following license and disclaimer:

THIS SOFTWARE IS PROVIDED BY NETAPP "AS IS" AND WITHOUT ANY EXPRESS OR IMPLIED WARRANTIES, INCLUDING, BUT NOT LIMITED TO, THE IMPLIED WARRANTIES OF MERCHANTABILITY AND FITNESS FOR A PARTICULAR PURPOSE, WHICH ARE HEREBY DISCLAIMED. IN NO EVENT SHALL NETAPP BE LIABLE FOR ANY DIRECT, INDIRECT, INCIDENTAL, SPECIAL, EXEMPLARY, OR CONSEQUENTIAL DAMAGES (INCLUDING, BUT NOT LIMITED TO, PROCUREMENT OF SUBSTITUTE GOODS OR SERVICES; LOSS OF USE, DATA, OR PROFITS; OR BUSINESS INTERRUPTION) HOWEVER CAUSED AND ON ANY THEORY OF LIABILITY, WHETHER IN CONTRACT, STRICT LIABILITY, OR TORT (INCLUDING NEGLIGENCE OR OTHERWISE) ARISING IN ANY WAY OUT OF THE USE OF THIS SOFTWARE, EVEN IF ADVISED OF THE POSSIBILITY OF SUCH DAMAGE.

NetApp reserves the right to change any products described herein at any time, and without notice. NetApp assumes no responsibility or liability arising from the use of products described herein, except as expressly agreed to in writing by NetApp. The use or purchase of this product does not convey a license under any patent rights, trademark rights, or any other intellectual property rights of NetApp.

The product described in this manual may be protected by one or more U.S. patents, foreign patents, or pending applications.

LIMITED RIGHTS LEGEND: Use, duplication, or disclosure by the government is subject to restrictions as set forth in subparagraph (b)(3) of the Rights in Technical Data -Noncommercial Items at DFARS 252.227-7013 (FEB 2014) and FAR 52.227-19 (DEC 2007).

Data contained herein pertains to a commercial product and/or commercial service (as defined in FAR 2.101) and is proprietary to NetApp, Inc. All NetApp technical data and computer software provided under this Agreement is commercial in nature and developed solely at private expense. The U.S. Government has a non-exclusive, non-transferrable, nonsublicensable, worldwide, limited irrevocable license to use the Data only in connection with and in support of the U.S. Government contract under which the Data was delivered. Except as provided herein, the Data may not be used, disclosed, reproduced, modified, performed, or displayed without the prior written approval of NetApp, Inc. United States Government license rights for the Department of Defense are limited to those rights identified in DFARS clause 252.227-7015(b) (FEB 2014).

### **Trademark information**

NETAPP, the NETAPP logo, and the marks listed at http://www.netapp.com/TM are trademarks of NetApp, Inc. Other company and product names may be trademarks of their respective owners.